## 1. Safety Precautions

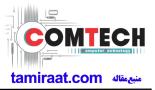

#### 1-1. Repair Precaution

Before attempting any repair or detailed tuning, shield the device from RF noise or static electricity discharges.

Use only demagnetized tools that are specifically designed for small electronic repairs, as most electronic parts are sensitive to electromagnetic forces.

Use only high quality screwdrivers when servicing products. Low quality screwdrivers can easily damage the heads of screws.

Use only conductor wire of the properly gauge and insulation for low resistance, because of the low margin of error of most testing equipment.

We recommend 22-gauge twisted copper wire.

Hand-soldering is not recommended, because printed circuit boards (PCBs) can be easily damaged, even with relatively low heat. Never use a soldering iron with a power rating of more than 100 watts and use only lead-free solder with a melting point below 250°C (482°F).

Prior to disassembling the battery charger for repair, ensure that the AC power is disconnected. Always use the replacement parts that are registered in the SEC system. Third-party replacement parts may not function properly.

## 1. Safety Precautions

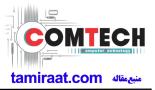

## 1-2. ESD(Electrostatically Sensitive Devices) Precaution

Many semiconductors and ESDs in electronic devices are particularly sensitive to static discharge and can be easily damaged by it. We recommend protecting these components with conductive anti-static bags when you store or transport them.

Always use an anti-static strap or wristband and remove electrostatic buildup or dissipate static electricity from your body before repairing ESDs.

Ensure that soldering irons have AC adapter with ground wires and that the ground wires are properly connected.

Use only desoldering tools with plastic tips to prevent static discharge.

Properly shield the work environment from accidental electrostatic discharge before opening packages containing ESDs.

The potential for static electricity discharge may be increased in low humidity environments, such as air-conditioned rooms. Increase the airflow to the working area to decrease the chance of accidental static electricity discharges.

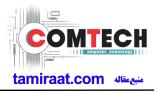

## 2-1. GSM General Specification

| lte         | em         | GSM 850     | EGSM 900         | DCS1800     | PCS1900     |
|-------------|------------|-------------|------------------|-------------|-------------|
| Freq. Ba    | ind[MHz]   | 824~849     | 880~915          | 1710~1785   | 1850~1910   |
| Uplink/E    | Downlink   | 869~894     | 925~960          | 1805~1880   | 1930~1990   |
| ARFCN       | I range    | 128~251     | 0~124 & 975~1023 | 512~885     | 512~810     |
| Tx/Rx s     | spacing    | 45MHz       | 45MHz            | 95MHz       | 80MHz       |
| Mod. E      | Bit rate/  | 270.833kbps | 270.833kbps      | 270.833kbps | 270.833kbps |
| Bit P       | eriod      | 3.692us     | 3.692us          | 3.692us     | 3.692us     |
|             | ot Period/ | 576.9us     | 576.9us          | 576.9us     | 576.9us     |
| Frame       | Period     | 4.615ms     | 4.615ms          | 4.615ms     | 4.615ms     |
|             | GSM/       | GMSK/       | GMSK/            | GMSK/       | GMSK/       |
| Modulation  | EGPRS      | 8PSK        | 8PSK             | 8PSK        | 8PSK        |
| MS F        | ower       | 33dBm~5dBm  | 33dBm~5dBm       | 30dBm~0dBm  | 30dBm~0dBm  |
|             |            | 4(GMSK)     | 4(GMSK)          | 1(GMSK)     | 1(GMSK)     |
| Power       | Class      | E2(8PSK)    | E2(8PSK)         | E2(8PSK)    | E2(8PSK)    |
| Sensitivity |            | -102dBm     | -102dBm          | -100dBm     | -100dBm     |
| TDM         | A Mux      | 8           | 8                | 8           | 8           |

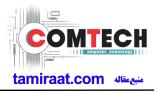

## 2-2. GSM Tx Power Class

| TX Power<br>control level | GSM850   | TX Power<br>control level | EGSM900  | TX Power<br>control level | DCS1800  | TX Power<br>control level | PCS1900  |
|---------------------------|----------|---------------------------|----------|---------------------------|----------|---------------------------|----------|
| 5                         | 33±2 dBm | 5                         | 33±2 dBm | 0                         | 30±3 dBm | 0                         | 30±3 dBm |
| 6                         | 31±2 dBm | 6                         | 31±2 dBm | 1                         | 28±3 dBm | 1                         | 28±3 dBm |
| 7                         | 29±2 dBm | 7                         | 29±2 dBm | 2                         | 26±3 dBm | 2                         | 26±3 dBm |
| 8                         | 27±2 dBm | 8                         | 27±2 dBm | 3                         | 24±3 dBm | 3                         | 24±3 dBm |
| 9                         | 25±2 dBm | 9                         | 25±2 dBm | 4                         | 22±3 dBm | 4                         | 22±3 dBm |
| 10                        | 23±2 dBm | 10                        | 23±2 dBm | 5                         | 20±3 dBm | 5                         | 20±3 dBm |
| 11                        | 21±2 dBm | 11                        | 21±2 dBm | 6                         | 18±3 dBm | 6                         | 18±3 dBm |
| 12                        | 19±2 dBm | 12                        | 19±2 dBm | 7                         | 16±3 dBm | 7                         | 16±3 dBm |
| 13                        | 17±2 dBm | 13                        | 17±2 dBm | 8                         | 14±3 dBm | 8                         | 14±3 dBm |
| 14                        | 15±2 dBm | 14                        | 15±2 dBm | 9                         | 12±4 dBm | 9                         | 12±4 dBm |
| 15                        | 13±2 dBm | 15                        | 13±2 dBm | 10                        | 10±4 dBm | 10                        | 10±4 dBm |
| 16                        | 11±3 dBm | 16                        | 11±3 dBm | 11                        | 8±4 dBm  | 11                        | 8±4 dBm  |
| 17                        | 9±3 dBm  | 17                        | 9±3 dBm  | 12                        | 6±4 dBm  | 12                        | 6±4 dBm  |
| 18                        | 7±3 dBm  | 18                        | 7±3 dBm  | 13                        | 4±4 dBm  | 13                        | 4±4 dBm  |
| 19                        | 5±3 dBm  | 19                        | 5±3 dBm  | 14                        | 2±5 dBm  | 14                        | 2±5 dBm  |
| -                         | -        | -                         | -        | 15                        | 0±5 dBm  | 15                        | 0±5 dBm  |

Confidential and proprietary-the contents in this service guide subject to change without prior notice

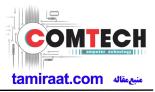

## 2-3. WCDMA General Specification

| ltem                              | WCDMA2100(B1)                                | WCDMA1900(B2)                                | WCDMA850(B5)                                 | WCDMA900(B8)                                 |
|-----------------------------------|----------------------------------------------|----------------------------------------------|----------------------------------------------|----------------------------------------------|
| Freq. Band[MHz]                   | 1920~1980                                    | 1850~1910                                    | 824~849                                      | 880~915                                      |
| Uplink/Downlink                   | 2110~2170                                    | 1930~1990                                    | 869~894                                      | 925~960                                      |
| ARFCN range                       | UL: 9612~9888                                | UL: 9262~9538                                | UL: 4132~4233                                | UL: 2712~2868                                |
| Aid ON lange                      | DL: 10562~10838                              | DL: 9662~9938                                | DL: 4357~4458                                | DL: 2937~3088                                |
| Tx/Rx spacing                     | 190MHz                                       | 80MHz                                        | 45MHz                                        | 45MHz                                        |
| Mod. Bit rate/                    | 42.2Mbps(DL)                                 | 42.2Mbps(DL)                                 | 42.2Mbps(DL)                                 | 42.2Mbps(DL)                                 |
| Bit Period                        | 5.42Mbps(UL)                                 | 5.42Mbps(UL)                                 | 5.42Mbps(UL)                                 | 5.42Mbps(UL)                                 |
| Time Slot Period/<br>Frame Period | WCDMA<br>10ms/0.667ms<br>HSPA<br>2ms/0.667ms | WCDMA<br>10ms/0.667ms<br>HSPA<br>2ms/0.667ms | WCDMA<br>10ms/0.667ms<br>HSPA<br>2ms/0.667ms | WCDMA<br>10ms/0.667ms<br>HSPA<br>2ms/0.667ms |
| Modulation                        | QPSK<br>16QAM<br>64QAM                       | QPSK<br>16QAM<br>64QAM                       | QPSK<br>16QAM<br>64QAM                       | QPSK<br>16QAM<br>64QAM                       |
| MS Power<br>(dBm)                 | 25.7 ~ -49(↓)                                | 25.7 ~ -49(↓)                                | 25.7 ~ -49(↓)                                | 25.7 ~ -49(↓)                                |
| Power Class                       | 3(max+24dBm)                                 | 3(max+24dBm)                                 | 3(max+24dBm)                                 | 3(max+24dBm)                                 |
| Sensitivity                       | -106dBm                                      | -104dBm                                      | -104dBm                                      | -103dBm                                      |

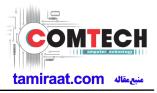

# 2-4. LTE General Specification

| ltem                                  | LTE Band1       | LTE Band3        | LTE Band5       | LTE Band7       | LTE Band8       |
|---------------------------------------|-----------------|------------------|-----------------|-----------------|-----------------|
| Freq. Band[MHz]                       | 1920~1980       | 1710~1785        | 824~849         | 2500~2570       | 880~915         |
| Uplink/Downlink                       | 2110~2170       | 1805~1880        | 869~894         | 2620~2690       | 925~960         |
|                                       | UL:18000~18599  | UL:19200~19949   | UL:20400~20649  | UL:20750~21449  | UL:21450-21799  |
| ARFCN range                           | DL:0~599        | DL:1200~1949     | DL:2400~2649    | DL:2750~3449    | DL:3450-3799    |
| Tx/Rx spacing<br>(MHz)                | 190             | 95               | 45              | 120             | 45              |
| Channel Bandwidth<br>(MHz)            | 5/10/15/20      | 1.4/3/5/10/15/20 | 1.4/3/5/10      | 5/10/15/20      | 1.4/3/5/10      |
| Modulation                            | QPSK,16/64QAM   | QPSK,16/64QAM    | QPSK,16/64QAM   | QPSK,16/64QAM   | QPSK,16/64QAM   |
| Modulation                            | 256QAM(DL only) | 256QAM(DL only)  | 256QAM(DL only) | 256QAM(DL only) | 256QAM(DL only) |
| MS Power (dBm)                        | 25.7~-39(↓)     | 25.7~-39(↓)      | 25.7~-39(↓)     | 25.7~-39(↓)     | 25.7~-39(↓)     |
| Sensitivity (QPSK,<br>BW 10MHz) (dBm) | -96.3           | -93.3            | -94.3           | -94.3           | -93.3           |

| ltem                                 | LTE Band20                       | LTE Band28                       | LTE Band38                       | LTE Band40                       | LTE Band41                       |
|--------------------------------------|----------------------------------|----------------------------------|----------------------------------|----------------------------------|----------------------------------|
| Freq. Band[MHz]<br>Uplink/Downlink   | 832~862<br>791~821               | 703~748<br>758~803               | 2570~2620                        | 2300~2400                        | 2496~2690                        |
| ARFCN range                          | UL:24150~24449<br>DL:6150~6449   | UL:27210~27659<br>DL:9210~9659   | UL/DL:37750 ~<br>38249           | UL/DL:38650 ~<br>39649           | UL/DL:39650 ~<br>41589           |
| Tx/Rx spacing (MHz)                  | -41                              | 55                               | 0                                | 0                                | 0                                |
| Channel Bandwidth<br>(MHz)           | 5/10/15/20                       | 3/5/10/15/20                     | 5/10/15/20                       | 5/10/15/20                       | 5/10/15/20                       |
| Modulation                           | QPSK,16/64QAM<br>256QAM(DL only) | QPSK,16/64QAM<br>256QAM(DL only) | QPSK,16/64QAM<br>256QAM(DL only) | QPSK,16/64QAM<br>256QAM(DL only) | QPSK,16/64QAM<br>256QAM(DL only) |
| MS Power (dBm)                       | 25.7~-39(↓)                      | 25.7~-39(↓)                      | 25.7~-39(↓)                      | 25.7~-39(↓)                      | 25.7~-39(↓)                      |
| Sensitivity(QPSK,<br>BW 10MHz) (dBm) | -93.3                            | -94.8                            | -96.3                            | -96.3                            | -94.3                            |

Confidential and proprietary-the contents in this service guide subject to change without prior notice

# **3. Product Function**

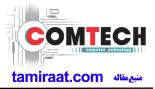

## **Main Function**

| Item      | Description                                                                                            |
|-----------|----------------------------------------------------------------------------------------------------|
| OS        | Android P OS V9.0                                                                                      |
| RF        |                                                                                                    |
|           | 6000mAh                                                                                                |
| Base Band | 2.3Ghz Quad + 1.7GHz Quad                                                                              |
| Other RF  | GPS, Glonass, Beidou, Galileo / BT5.0 / USB 2.0 / WIFI 802.11 a/b/g/n/ac / NFC(SM-M307FN Only)         |
|           | Triple Camera (48MP(F2.0) + 5MP(F2.2) + 8MP(F2.2)) with LED Flash / Front Camera 16MP(F2.0)            |
| LCD       | 6.4", FHD+, 2400x1080                                                                                  |
| RAM       | 4GB / 6GB                                                                                              |
| Storage   | 64GB / 128GB                                                                                           |
| Sensor    | Accelerometer, Fingerprint Sensor, Gyro Sensor, Geomagnetic Sensor, Proximity Sensor, Grip sensor      |
| Accessory | Charger: 9V/1.67A and 5V/2.0A AFC charging<br>Data cable: 3.0pi, 0.8m(USB-C)<br>Ear phone: 3.5pi, 4pin |

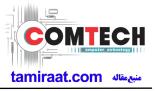

## 6-1. S/W Update

#### 6-1-1. Preparation

- S/W Update program : Fenrir 5.17.xxxx
- Mobile Phone
- Data Cable

#### **\* Settings**

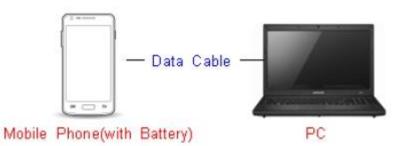

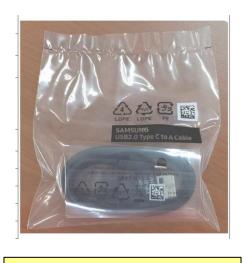

Data Cable : GH39-02003A

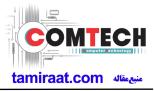

#### 6-1-2. How to use 'Fenrir' S/W update program.

1) Launch Fenrir by clicking on the icon on the desktop

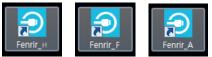

- SVH (Fenrir\_Home) : It uses Home binary which does not have user data area in the memory when flashed to a device. (Keep user data)

- SVC (Fenrir\_Factory) : It uses Factory binary which erases all user data in the memory when flashed to a device. (Clear user data)

- SVA (Fenrir\_All) : It uses Factory and Home binaries. you can download Home and Factory binary in a PC(but requires double HDD storage and NW traffic)

#### 2) Input ID & password

\* You need to reset the ID information in case of PC change and format and repair, hard disk change

| ⊕ Fenrir                                                            |                  | ×                    |
|---------------------------------------------------------------------|------------------|----------------------|
| Input the ID and password registered to the SAMSUNG Fenrir service. | ID:<br>Password: |                      |
|                                                                     |                  | Proxy<br>Login Close |

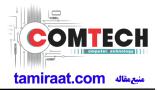

3) Ensure device has sufficient charge (at least 20%) to start firmware update.

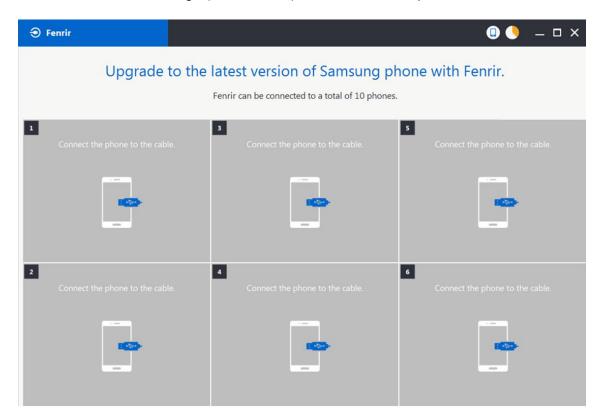

- 4) Connect the device to PC via data cable.
- 5) Upon USB connection, you will be presented with below screen.

| Fenrir                                                                                                    |                                      | N 🛛 🔸 💷 ×                            |  |  |  |  |
|----------------------------------------------------------------------------------------------------|--------------------------------------|--------------------------------------|--|--|--|--|
| Upgrade to the latest version of Samsung phone with Fenrir.<br>Fenrir can be connected to a total of 10 phones. |                                      |                                      |  |  |  |  |
| 1<br>Connecting to phone.                                                                                       | 3<br>Connect the phone to the cable. | 5<br>Connect the phone to the cable. |  |  |  |  |
|                                                                                                    |                                      |                                      |  |  |  |  |
| 2<br>Connect the phone to the cab                                                                               | e. Connect the phone to the cable.   | 6<br>Connect the phone to the cable. |  |  |  |  |
|                                                                                                    | -                                    |                                      |  |  |  |  |

Confidential and proprietary-the contents in this service guide subject to change without prior notice

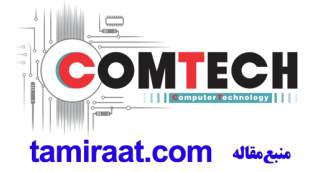

6) Once device is detected, you will be presented with below screen. To update S/W, select "S/W Update" or to exit select "SVC Connection". If you select "SVC Connection", only Fenrir connection history (record) will be stored in the FUS server to support warranty validation. (This is known as "Service Connection" history)

| € Fenrir                                                                                                    |                                                                                  | □ 🌖 🗕 🗆 ×                            |
|----------------------------------------------------------------------------------------------------|----------------------------------------------------------------------------------|--------------------------------------|
| Upgrade to the                                                                                                    | latest version of Samsung pl<br>Fenrir can be connected to a total of 10 phones. |                                      |
| 2 Update to the latest version D1222165300qL2 XSG (3579 ) Galaxy Note8 (SM-N950F) Nougat/Android 7.1.1) Sociology Sociology So | 3 Connect the phone to the cable.                                                | S Connect the phone to the cable.    |
| 2 Connect the phone to the cable.                                                                                                    | Connect the phone to the cable.                                                  | 6<br>Connect the phone to the cable. |

7) Once Fenrir starts, application will display the below screen. And select the Start button & Agree button.

| All data will be erased from the phone du<br>the upgrade.<br>Will you continue?<br>Do not disconnect phone. | Fenrir Service terms and conditions. * Information about caution regarding data loss You are about to commence the upgrade of your mobile device software using Fenrir.All files and data on your mobile device must be backed up by you before continuing. You understand that use of Fenrir to upgrade your device's software may result in the loss of your files and data.Samsung and authorised third parties, where "Fenrir " is installed, shall not be liable for the loss of any files or data stored on your mobile device as a result of this |
|----------------------------------------------------------------------------------------------------|----------------------------------------------------------------------------------------------------|
| < Cancel Start >                                                                                            | < Cancel Agree >                                                                                                    |

Confidential and proprietary-the contents in this service guide subject to change without prior notice Distribution, transmission, or infringement of any content or data from this document without Samsung's written authorization is strictly prohibited.

# tamiraat.com منبع مقاله

# 6. Level 1 Repair

8) The status circle increases as the update installs. The update process takes approximately 5-10 minutes to complete. Do not disconnect the device from USB during processing.

| Fenrir                                                                                                    |                                                                                           | © 🌖 – □ ×                       |
|----------------------------------------------------------------------------------------------------|-------------------------------------------------------------------------------------------|---------------------------------|
| Upgrade                                                                                                    | e to the latest version of Samsung pl<br>Fenrir can be connected to a total of 10 phones. |                                 |
| 1<br>Bunning upgrade<br>Do not disconnect phone.<br>Di 222165552ygk<br>XSG 3579<br>Galaxy Note® (SM. N956<br>Nougat(Android 7.1.1)<br>N950FXXU2BQKG/N956<br>07XXU2BQKG/N950FXX | FOXM2BQKG/N95                                                                             | Connect the phone to the cable. |
| 2<br>Connect the phone to the co                                                                                                    | able. Connect the phone to the cable.                                                     | Connect the phone to the cable. |

9) Once complete, application will present the below screen indicating update complete. Click Ok and detach device from USB.

| € Fenrir                                                                                                    |                                    | □ 🌖 🗕 🗆 ×                         |  |  |  |
|----------------------------------------------------------------------------------------------------|------------------------------------|-----------------------------------|--|--|--|
| Upgrade to the latest version of Samsung phone with Fenrir.<br>Fenrir can be connected to a total of 10 phones.                                          |                                    |                                   |  |  |  |
| 1<br>Upgrade finished.<br>Disconnect phone.<br>D1222165552ygx<br>XSG 33797<br>Galaxy Natek (Mr.N950F)<br>Nougat(Android 71.1)<br>NSOFXX128Q/KG/N950F0X12 | XM2BQKG/N95                        | S Connect the phone to the cable. |  |  |  |
| 2<br>Connect the phone to the cab                                                                                                    | e. Connect the phone to the cable. | 6 Connect the phone to the cable. |  |  |  |

Confidential and proprietary-the contents in this service guide subject to change without prior notice

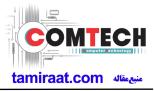

#### 6-2. How to use 'Odin' program

S/W Update via Fenrir is mandatory.Below is the method to use 'Odin' program in any specific case.

#### 6-2-1. Preparation

- Installation program : Odin3 v3.13.2.exe or above
- Mobile Phone
- Data Cable
- S/W Binary files (downloaded from GSPN)

#### **※** Settings

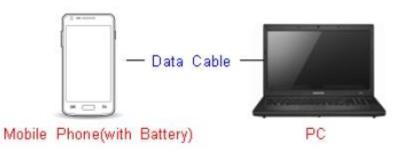

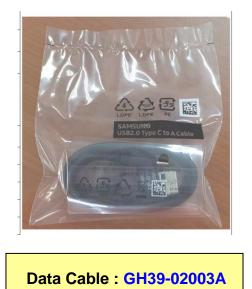

## 6-2-2. S/W Installation Program (Downloader program)

Open up the S/W Installation Program by executing the "Odin3 v3.13.2.exe"

| 📮 Odin3 v3.13                                                           |                                                                                                    |
|-------------------------------------------------------------------------|----------------------------------------------------------------------------------------------------|
| Odin3                                                                   |                                                                                                    |
|                                                                         |                                                                                                    |
| ID:COM                                                                  |                                                                                                    |
|                                                                         |                                                                                                    |
| Log Options Pit                                                         | Tips - How to download HOME binary<br>OLD model : Download one binary "(BUILD_VER)_XXX_HOME.tar.md5"<br>ex) G925FXXU3DPA5_G925F0XA3DPA5_G925FXXU3DPA5_HOME.tar.md5<br>NEW model : Download BL + AP + CP + HOME_CSC |
|                                                                         | BL                                                                                                    |
|                                                                         | E AP                                                                                                    |
|                                                                         | CP CP                                                                                                    |
|                                                                         | CSC                                                                                                    |
|                                                                         | USERDATA                                                                                                    |
|                                                                         | Mass D/L ►                                                                                                    |
|                                                                         | Start Reset Exit                                                                                                    |
| Odin Community : <u>http://mobilerndhub.sec.samsung.net/hub/site/od</u> | in/                                                                                                    |

Confidential and proprietary-the contents in this service guide subject to change without prior notice Distribution, transmission, or infringement of any content or data from this document without Samsung's written authorization is strictly prohibited.

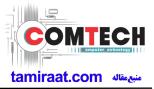

- 1. Enable the check mark by click on the following options
- Check Auto Reboot, F. Reset Time, Nand Erase
- Check BL, AP, CP, CSC Files
- \* Note : "Odin v3.13.2 or above" checks MD5 checksum just after file selection.

| 🔁 Odin3 v3.13                                                           |             |                             |                                                                                                    |
|-------------------------------------------------------------------------|-------------|-----------------------------|----------------------------------------------------------------------------------------------------|
| Odin3                                                                   |             |                             |                                                                                                    |
|                                                                         |             |                             |                                                                                                    |
|                                                                         |             |                             |                                                                                                    |
| ID:COM                                                                  |             |                             |                                                                                                    |
|                                                                         | Tipe - H    | low to download H           | HOME biopry                                                                                                    |
| Log Options Pit                                                         | 103-11      | OLD model : Do<br>ex) G925F | ownload one binary "(BUILD_VER)_XXX_HOME.tar.md5"<br>FXXU3DPA5_G925FOXA3DPA5_G925FXXU3DPA5_HOME.tar.md5<br>ownload BL + AP + CP + HOME_CSC |
| <ul><li>✓ Nand Erase</li><li>✓ Re-Partition</li></ul>                   |             | BL                          | 3960FXXU1ARB7_CL13087450_QB17004700_REV01_user_low_ship.tar.md5                                                                            |
| F. Reset Time                                                           | ✓           | AP                          | XXU1ARB7_CL13087450_QB17004700_REV01_user_low_ship_meta.tar.md5                                                                            |
| DeviceInfo     Flash Lock                                               |             | СР                          | #HFOIL121₩CP_G960FXXU1ARB7_CL717541_QB8985489_SIGNED.tar.md5                                                                               |
|                                                                         | <b>V</b>    | CSC                         | 960FOXM1ARB7_CL13087450_QB17004700_REV01_user_low_ship.tar.md5                                                                             |
|                                                                         |             | USERDATA                    |                                                                                                    |
| AutoStart                                                               |             |                             | Mass D/L ►                                                                                                    |
| Reboot download if possible                                             |             |                             | Start Reset Exit                                                                                                    |
| Odin Community : <u>http://mobilerndhub.sec.samsung.net/hub/site/od</u> | <u>lin/</u> |                             |                                                                                                    |

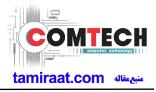

#### 2. Enter into Download Mode

- To enter into Download Mode, insert USB cable into Smart phone and connect to computer And press Volume Down + UP button simultaneously followed by pressing Volume up button as a direction of the phone.

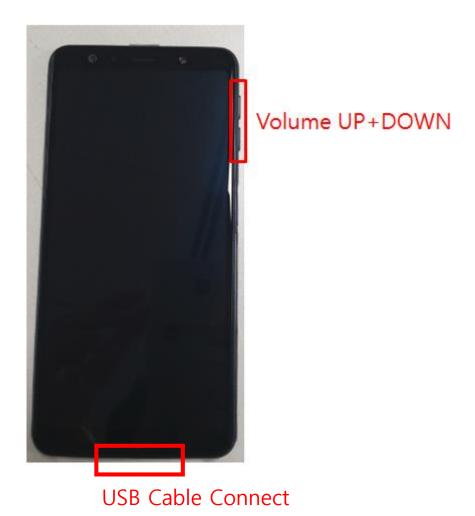

Confidential and proprietary-the contents in this service guide subject to change without prior notice Distribution, transmission, or infringement of any content or data from this document without Samsung's written authorization is strictly prohibited.

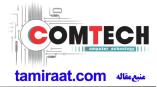

3. Connect the device to PC via Data Cable.

Make sure that the one of communication ports [ID:COM] box is highlighted in sky blue.

The device is now connected with the PC and ready to download the binary files in it.

| 📮 Odina v3.13                                                                                                    |   |                                                                                                    |
|----------------------------------------------------------------------------------------------------|---|----------------------------------------------------------------------------------------------------|
| Odin3                                                                                                    |   |                                                                                                    |
| ID:COM                                                                                                    |   |                                                                                                    |
| 0:[COM3]                                                                                                    |   |                                                                                                    |
| Log         Options         Pit <osm> Please wait         <osm> Checking MD5 finished Sucessfully           <osm> Leave CS         <osm> Enter CS for MD5           <osm> Check MD5 Do not unplug the cable         <osm> Please wait           <osm> Check MD5 Do not unplug the cable         <osm> Enter CS for MD5           <osm> Check MD5 Do not unplug the cable         <osm> Check MD5           <osm> Enter CS for MD5         <osm> Check MD5 Do not unplug the cable           <osm> Check MD5 Do not unplug the cable         <osm> Check MD5           <osm> Check MD5 Do not unplug the cable         <osm> Check MD5           <osm> Check MD5 Do not unplug the cable         <osm> Check MD5           <osm> Check MD5 Do not unplug the cable         <osm> Check MD5           <osm> Check MD5         Do not unplug the cable           <osm> Check MD5         OSM&gt; Check MD5           <osm> Check MD5         OSM&gt; Check MD5           <osm> Check MD5         Osm&gt; Checking MD5 finished Sucessfully           <osm> Check MD5         Osm&gt; Checking MD5 finished Sucessfully           <osm> Leave CS         <id:0 003=""> Added!!           <id:0 003=""> Added!!         <id:0 003=""> Added!!</id:0></id:0></id:0></osm></osm></osm></osm></osm></osm></osm></osm></osm></osm></osm></osm></osm></osm></osm></osm></osm></osm></osm></osm></osm></osm></osm></osm></osm></osm> | E | Tips - How to download HOME binary<br>OLD model : Download one binary "(BUILD_VER)_XXX_HOME.tar.md5"<br>ex) G925FXXU3DPA5_G925F0XA3DPA5_G925F0XU3DPA5_HOME.tar.md5<br>NEW model : Download BL + AP + CP + HOME_CSC<br>BL 3960FXXU1ARB7_CL13087450_QB17004700_REV01_user_low_ship.tar.md5<br>W AP XXU1ARB7_CL13087450_QB17004700_REV01_user_low_ship_meta.tar.md5<br>W CP #UH0ILH2I\#CP_G960FXXU1ARB7_CL717541_QB8985489_SIGNED.tar.md5<br>GCS 960F0XM1ARB7_CL13087450_QB17004700_REV01_user_low_ship.tar.md5<br>W CSC 960F0XM1ARB7_CL13087450_QB17004700_REV01_user_low_ship.tar.md5<br>Mass D/L ►<br>Start Reset Exit |

4. Start downloading the binary files into the device by clicking Start button on the screen.

The green colored "PASS!" sign will appear on the upper-left box if the binary files have been successfully downloaded into the device.

| 😝 Odin3 v3.13                                                                                                    |        |           |                                                                                                    |
|----------------------------------------------------------------------------------------------------|--------|-----------|----------------------------------------------------------------------------------------------------|
| Odin3                                                                                                    |        |           |                                                                                                    |
| PASS!                                                                                                    |        |           |                                                                                                    |
| 03:33<br>ID:COM                                                                                                    |        |           |                                                                                                    |
|                                                                                                    |        |           |                                                                                                    |
| Log         Options         Pit <id:0 003=""> system.img            <id:0 003=""> vendor.img            <id:0 003=""> dandba.img</id:0></id:0></id:0>   | -      | ex) G925F | NCME Dining y "(BUILD_VER)_XXX_HOME.tar.md5"<br>FXXU3DPA5_G925FOXA3DPA5_G925FXXU3DPA5_HOME.tar.md5<br>ownload BL + AP + CP + HOME_CSC |
| <id:0 003=""> userdata.img<br/><id:0 003=""> modem.bin<br/><id:0 003=""> Transmission Complete</id:0></id:0></id:0>                                     |        | BL        | 3960FXXU1ARB7_CL13087450_QB17004700_REV01_user_low_ship.tar.md5                                                                       |
| <id:0 003=""> Now Writing Please wait about 2 minutes<br/><id:0 003=""> Receive Response from boot-loader</id:0></id:0>                                 |        | AP        | XXU1ARB7_CL13087450_QB17004700_REV01_user_low_ship_meta.tar.md5                                                                       |
| <pre><id:0 003=""> modem_debug.bin <id:0 003=""> Transmission Complete <id:0 003=""> Now Writing Please wait about 2 minutes</id:0></id:0></id:0></pre> |        | СР        | #H이너리₩CP_G960FXXU1AR87_CL717541_Q88985489_SIGNED.tar.md5                                                                              |
| <id:0 003=""> Receive Response from boot-loader<br/><id:0 003=""> cache.img<br/><id:0 003=""> omr.img</id:0></id:0></id:0>                              |        | CSC       | 960FOXM1ARB7_CL13087450_Q817004700_REV01_user_low_ship.tar.md5                                                                        |
| <id:0 003=""> odm.img<br/><id:0 003=""> hidden.img<br/><id:0 003=""> RQT_CLOSE !!</id:0></id:0></id:0>                                                  |        | USERDATA  |                                                                                                    |
| <pre><id:0 003=""> RES OK !! <id:0 003=""> Remain Port 0 <id:0 003=""> Removed!!</id:0></id:0></id:0></pre>                                             |        |           | Mass D/L ►                                                                                                    |
| <osm> All threads completed. (succeed 1 / failed 0)</osm>                                                                                               |        |           | Start Reset Exit                                                                                                    |
| Odin Community : <u>http://mobilerndhub.sec.samsung.net/hub/site</u>                                                                                    | /odin/ |           |                                                                                                    |

5. Disconnect the device from the Data cable.

6. Once the device boots up, you can check the version of the binary file or name by pressing the following code in sequence; **\*#1234#** 

You can perform Factory data Reset by Settings  $\rightarrow$  General Management  $\rightarrow$  Reset

#### **\*** Caution. Never disconnect during the S/W downloading.

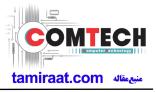

## 6-3. IMEI writing

#### 6-3-1. Preparation

- New IMEI writing Program has been released.
- Supported Model : Models which CAB files are uploaded on HHPsvc INI File category, instead of ini file.
- Refer to below IMEI writing procedure.

#### - H/W

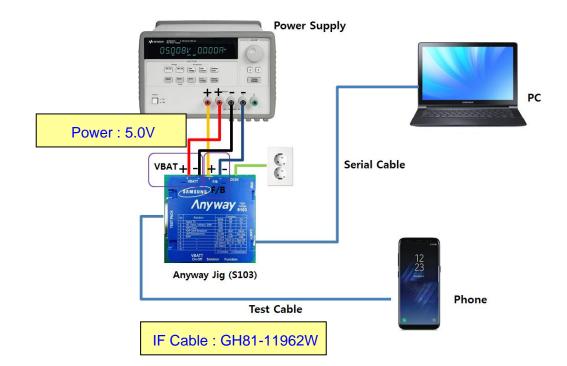

#### - S/W

| ① Library Install | To use Daseul, library files should be installed.<br>Refer to SVC Bulletin<br>"(11-82) Daseul (New IMEI writing Program) Library Install guide_rev1.0"                                                     |
|-------------------|----------------------------------------------------------------------------------------------------|
| ②Launcher         | DASEUL_Launcher_v4.0.0 or higher<br>-Uploaded on HHPsvc Notice                                                                                                    |
| ③ Runtime File    | <ol> <li>DASEUL_IMEI_ALL_Runtime_3.1.386.0_r00573.CAB or higher</li> <li>-Uploaded on HHPsvc Notice</li> <li>Make 'ModelName' folder at the same position with<br/>launcher &amp; Runtime file.</li> </ol> |
|                   | <ul> <li>DASEUL_IMEI_ALL_Runtime_3.1.386.0_r00573.CAB</li> <li>DASEUL_Launcher_v4.0.0.exe</li> <li>SM-A920F_128DS(CSC)_IMEI_Ver_3.1.385.1.CAB</li> </ul>                                                   |
| ④Model File       | Copy Model File under the 'SM-G8870' folder                                                                                                    |

Confidential and proprietary-the contents in this service guide subject to change without prior notice

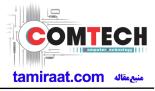

## 6-3-2. IMEI writing Process

| DASKUL Laincher for Service Ver 30.10      Clauncher Status >     HODE: Service ····     Service ····     Service ·····     Service ····     Service ·····                                                                                                    | 1. Run DASEUL_Launcher_                                                                                              | _v4.0.0             |
|----------------------------------------------------------------------------------------------------|----------------------------------------------------------------------------------------------------|---------------------|
| Club Lundre for sense ver 1210                                                                                                    | ASEUL_Launcher_v4.0.0.exe                                                                                            |                     |
| A clock of for some ::: Complete                                                                                                    | 2. Select Service Mode                                                                                               | 52                  |
| Image: State Merrie Media for Service 2:       Complete         Select State Merrie Media for Service 2::       Complete         Image: State Merrie Media for Service 2::       Complete         Image: State Merrie Media for Service 2::       Complete         Image: State Merrie Media for Service 2::       Complete         Image: State Merrie Media for Service 2::       Complete         Image: State Merrie Media for Service 2::       Complete         Image: State Merrie Media for Service 2::       Service 1::         Image: State Merrie Media for Service 2::       Service 1::         Image: State Merrie Media for Service 2::       Service 1::         Image: State Merrie Media for Service 2::       Service 1::         Image: State Merrie Merie Me                                                                                                    | -                                                                                                    |                     |
| State Herme Hede for Service ::::::::::::::::::::::::::::::::::::                                                                                                    | < Launcher Status >                                                                                                  |                     |
| I weeken Setting         I weeken Setting         I weeken Seting         I weeken Seting </td <td></td> <td></td>                                                                                                    |                                                                                                    |                     |
| I weeken Setting         I weeken Setting         I weeken Seting         I weeken Seting </td <td>- Select Extract Process-</td> <td></td>                                                                                                    | - Select Extract Process-                                                                                            |                     |
| Section Wood Pan<br>Section Wood Pan<br>Section Wood |                                                                                                    | System Setting      |
| VASEUL Launcher for Service Ver 3.0.10       Image: Service Ver 3.0.10         < Launcher Status >       MODE : Service ···         No. Processina       Status         I ::: Stat Normal Mode for Service :::       Complete         I ::: Stat Normal Mode for Service :::       Complete         I ::: Stat Normal Mode for Service :::       Complete         I ::: Stat Normal Mode for Service :::       Complete         I ::: Stat Normal Mode for Service :::       Complete         I ::: Stat Normal Mode for Service :::       Complete         I ::: Stat Normal Mode for Service :::       Complete         I ::: Stat Normal Mode for Service :::       Complete         I ::: Stat Normal Mode for Service :::       Complete         I ::: Stat Normal Mode for Service :::       Complete         I ::: Stat Normal Mode for Service :::       Complete         I ::: Stat Normal Mode for Service :::       Complete         I ::: Stat Normal Mode for Service :::       Complete         I ::: Stat Normal Mode for Service :::       Complete         I ::: Stat Normal Mode in Name       Image: Service :::         I ::: Stat Normal Mode in Name       Image: Service :::         I ::: Stat Normal Mode in Name       Image: Service :::         I ::: Stat Normal Mode in Name       Image: Service ::: <tr< th=""><th>SMD F/T PBA F/T Galbration CAL 2nd Final Auto Final 2nd WILAN GPS</th><th>Extract &amp; Run Close</th></tr<>                                                                                                    | SMD F/T PBA F/T Galbration CAL 2nd Final Auto Final 2nd WILAN GPS                                                    | Extract & Run Close |
| No.     Processing       1     ::: Statt Normal Mode for Service :::       Complete       I       Select Extract Normal Mode for Service :::       Complete       Select Extract Process       Image:       Select Extract Process       Image:       Image:       Image:       Image:       Image:       Image:       Image:       Image:       Image: <th>A DASEUL Launcher for Service Ver 3.0.10</th> <th></th>                                                                                                    | A DASEUL Launcher for Service Ver 3.0.10                                                                             |                     |
| 1 ::: Start Normal Mode for Service ::: Complete                                                                                                    |                                                                                                    |                     |
| Select Extract Process       [MODEL]       Runtime       SMD F/T       PBA F/T       Calbraton       P @ OVD E2(9)E (£)       P @ IERRI       P @ IERRI       P @ APPE       @ IERRI       P @ APPE       @ IERRI       P @ IERRI       P @ IER                                                                                                    |                                                                                                    |                     |
| Select Extract Process       [MODEL]       Runtime       SMD F/T       PBA F/T       Calbraton       P @ OVD E2(9)E (£)       P @ IERRI       P @ IERRI       P @ APPE       @ IERRI       P @ APPE       @ IERRI       P @ IERRI       P @ IER                                                                                                    | (75,70,002                                                                                                    | 52                  |
| Select Extract Process         [ MODEL ]         Runtime         SMD F/T         PBA F/T         Clibration         P @ DVD E2P0JE (E)         P @ DVD E2P0JE (E)                                                                                                    |                                                                                                    |                     |
| Extract & Run Close                                                                                                    | Select Extract Process<br>[MODEL]<br>Runtime<br>SMD F/T<br>PBA F/T<br>Calibration<br>Final Auto<br>Final Auto<br>GPS |                     |
|                                                                                                    |                                                                                                    | Extract & Run Close |

Confidential and proprietary-the contents in this service guide subject to change without prior notice

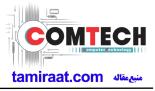

| Processing Status  Processing Status  Ct Extract Process  MODEL ] Model Name  System Setting  BMD F/T PBA F/T                                                                                                    |  |
|----------------------------------------------------------------------------------------------------|--|
| MODEL ] Model Name                                                                                                    |  |
| MODEL ] Model Name                                                                                                    |  |
| MODEL ] Model Name                                                                                                    |  |
| MODEL ] Model Name                                                                                                    |  |
| MODEL ] Model Name                                                                                                    |  |
| SMD F/T                                                                                                    |  |
| SMD F/T                                                                                                    |  |
|                                                                                                    |  |
|                                                                                                    |  |
| albration                                                                                                    |  |
| AL 2nd                                                                                                    |  |
| inal Auto                                                                                                    |  |
|                                                                                                    |  |
| MEI GT-N7000_COMMON(CSC166)_IME1_Ver_3.1.99.8.CAB                                                                                                    |  |
| ips in the second second                                                                                                    |  |
| зт                                                                                                    |  |
|                                                                                                    |  |
| Extract & Run Close                                                                                                    |  |
|                                                                                                    |  |
| n second run of the IMEI program, check IMEI and click Extract & Run.                                                                                                    |  |
| m second run of the IMEI program, check IMEI and click Extract & Run.                                                                                                    |  |
| m second run of the IMEI program, check IMEI and click Extract & Run.                                                                                                    |  |
| m second run of the IMEI program, check IMEI and click Extract & Run. ASEUL Launcher for Service Ver 3.0.10 ADDE: Service ADDE: Service ADDE:  |  |
| m second run of the IMEI program, check IMEI and click Extract & Run. ASEUL Launcher for Service Ver 3.0.10  AUNCHER Status >  MODE : Service  MODE : Service  |  |
| ASEUL Launcher for Service Ver 3.0.10 ASEUL Launcher for Service Ver 3.0.10 ASEUL Launcher for Service Ver 3.0.10 ASEUL Launcher Status > MODE : Service AMODE : Service  Complete Complete Comp |  |
| m second run of the IMEI program, check IMEI and click Extract & Run.  ASEUL Launcher for Service Ver 3.0.10  AUNCHER Status > MODE : Service  MODE : Service  MODE : Service  MODE : Complete  Complete  Complete  Service  Complete  Complete Complete  Complete  Complete Complete Complete Complete Complete Complete Complete Complete Complete Complete Comple |  |
| ASEUL Launcher for Service Ver 3.0.10 ASEUL Launcher for Service Ver 3.0.10 ASEUL Launcher for Service Ver 3.0.10 ASEUL Launcher for Service Ver 3.0.10 ASEUL Launcher for Service Ver 3.0.10 ASEUL Launcher Status ANDE : Service ANDE : Service ANDE |  |
| ASEUL Launcher for Service Ver 3.0.10 ASEUL Launcher for Service Ver 3.0.10 ASEUL Launcher for Service Ver 3.0.10 ASEUL Launcher for Service Ver 3.0.10 ASEUL Launcher for Service Ver 3.0.10 ASEUL Launcher Status ANDE : Service ANDE : Service ANDE |  |
| ASEUL Launcher for Service Ver 3.0.10 ASEUL Launcher for Service Ver 3.0.10 ASEUL Launcher for Service Ver 3.0.10 ADDE : Service Auncher Status AMODE : Service AMODE : Service AMODE : Servic |  |
| ASEUL Launcher for Service Ver 3.0.10<br>ASEUL Launcher for Service Ver 3.0.10<br>AUNCHER Status > MODE : Service<br>MODE : Service<br>MODE : Service<br>MODE : Complete<br>Complete<br>Complete<br>Complete<br>Complete<br>Settracting DASEUL_Runtime_Ver_3.1.126.2.CAB File<br>Complete<br>System Setting<br>MODEL] Model Name<br>DASEUL_Runtime_Ver_3.1.126.2.CAB                                                                                                    |  |
| ASEUL Launcher for Service Ver 3.0.10<br>AURCHER Status > MODE : Service<br>MODE : Service<br>MODE : Service<br>MODE : Service<br>MODE : Service<br>MODE : Service<br>MODE : Service<br>MODE : Service<br>MODE : Service<br>MODE : Service<br>MODE : Service<br>MODE : Service<br>MODE : Service<br>Settracting DASEUL_Runtime_Ver_3.1.126.2.CAB File<br>MODEL Model Name<br>DASEUL_Runtime_Ver_3.1.126.2.CAB<br>MODEL MODEL MODE : System Setting<br>System Setting<br>System Setting                                                                                                    |  |
| m second run of the IMEI program, check IMEI and click Extract & Run.<br>ASEUL Launcher for Service Ver 3.0.10  ASEUL Launcher for Service Ver 3.0.10  ASEUL Launcher for Service Ver 3.0.10  ASEUL Launcher for Service Ver 3.0.10  ASEUL Launcher for Service Ver 3.0.10  ASEUL Launcher for Service Ver 3.0.10  ASEUL Launcher for Service Ver 3.0.10  ASEUL Launcher for Service Ver 3.0.10  ASEUL Launcher for Service Ver 3.0.10  ASEUL Launcher for Service Ver 3.0.10  ASEUL Launcher for Service Ver 3.0.10  ASEUL Launcher for Service Ver 3.0.10  ASEUL Launcher for Service Ver 3.0.10  ASEUL Complete  Complete  Complete  Complete  Complete  Complete  Complete  Service  ASEUL Directory  Complete  Complete  Service  ASEUL Component_r00161ing  BASEUL_Runtme_Ver_3.1.126.2.CAB File  SMD F/T  PBA F/T  Calibration  ASEUL Complete  Complete Complete  Complete  Complete Complete Complete Complete Complete Complete Complete Complete Complete Complete Complete Complete Co     |  |
| m second run of the IMEI program, check IMEI and click Extract & Run.<br>ASEUL Launcher for Service Ver 3.0.10          ASEUL Launcher for Service Ver 3.0.10       Image: Service Ver 3.0.10         auncher Status >       MODE : Service Image: Service Image:                                                                 |  |
| m second run of the IMEI program, check IMEI and click Extract & Run.  ASEUL Launcher for Service Ver 30.10  AUNCHER Status > MODE: Service  MODE: Service   |  |
| auncher Status >       MODE : Service •         io.       Processing       Status         1       Kill Program       Complete         2       Create DASEUL Directory       Complete         3       Extracting DASEUL_Runtme_Ver_3.1.126.2.CAB File       Complete         4       Extracting DASEUL_IMEI_ALL_Component_r00161      ing         elect Extract Process             [MODE]       Model Name                                                                                                    |  |
| m second run of the IMEI program, check IMEI and click Extract & Run.                                                                                                    |  |

Confidential and proprietary-the contents in this service guide subject to change without prior notice

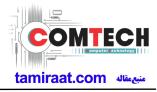

| Set System Configuration         Set System Configuration Dialog.         Process       Wetter [Stard         Set System Configuration Dialog.         Process       Wetter [Stard         Set System Configuration Dialog.       Model         Process       Wetter [Stard       Outcome         Paid Atta Do       Paid Atta Do       Water [Stard       Woodel         Paid Atta Do       Paid Atta Do       Paid Atta Do       Woodel       Woodel         Paid Atta Do       Paid Atta Do                                                                                                    | 6. Check IMEI Write / IMEI Ch                                                                                                    | neck and click IMEI S                                                                                                    | /C & Repair Option.                                                                                                    |                                                             |
|----------------------------------------------------------------------------------------------------|----------------------------------------------------------------------------------------------------|----------------------------------------------------------------------------------------------------|----------------------------------------------------------------------------------------------------|-------------------------------------------------------------|
| Set System Configuration Database         First Process       Peak Pit Set Condition         Set System Configuration Database       First Condition         Set System Configuration Database       First Condition         Peak First Condition       First Condition         Peak First Condition       First Condition         Peak Auto       First Condition         Peak Auto       First Condition         Porcess Ordet       Sine Ords                                                                                                    | 💏 Set System                                                                                                    | m Configuratio                                                                                                    | on                                                                                                    | X                                                           |
| Process       Master [Save]       Save Fr         SMD F/T       Fed CA Crole on every       Imaguage       Imaguage       Imaguage       Imaguage         Find Auto 20       Fed CA Crole on every       Imaguage       Imaguage       I                                                                                                    | Set System Configuration                                                                                                    | 1 Dialog                                                                                                    |                                                                                                    |                                                             |
| Process Order       IBI Reset       IMEL SVC&Repair Option         7. Check 'SVC , User Ticket No' and click OK         IMEL SVC && Repair Option       23         FTR       N/A       Rework       N/A         VSVC       User Ticket No       SELA MIAMI       Korean SVC         VSVC       User Ticket No       SELA MIAMI       N/A         DEVELOPE       Repair Board       SVC Factory Reset         Romania SVC       Argentina SKD         Initial PGM(SVC)       Turkey         ATT Rework       Slovakia SVC         IMEL Clear(Factory)       GED 2nd Inspection                                                                                                    | [Process]       [Master] [Slave]       Calibra         SMD F/T       Image: Calibra Control Control Contrel Contro Control Contecontrol Control Contecontecon Control Cont | ation<br>AL Cycle: on every<br>20 	 default CALs<br>ation Mode : FDT 	 m<br>nd Mode : FDT 	 m<br>RF Signal by Conduction<br>set Loss Correction Count<br>Mode : Signaling<br>Mode : WLan<br>RFSM<br>Second PC<br>ODS<br>e Felica Cal | Language English ▼<br>Line Name LINE(temp)<br>Line Type IPerson Cell ▼<br>▼ Smart Cloud Cell<br># of Phone 1 ▼<br>Start Number 1<br>of Jig 1<br>IP Address 10.244.246.156<br>SKD Mode □<br>MultiSharing(CMVS) □<br>Developer Mode □<br>Advanced Separating(ADS) □<br>Operation Condition RUN | Information<br>Hardware<br>Config<br>Signal Loss<br>Config. |
| IMEI SVC && Repair Option       X         FTR       N/A       Rework       N/A       Korean SVC       Write       Image: Constraint of the second second se | IBI Re                                                                                                    |                                                                                                    | 2 IMEI SVC&Repair Option                                                                                                    | ок                                                          |
| SVC User Ticket No     DEVELOPE     Romania SVC     Argentina SKD     Initial PGM(SVC)     Turkey     ATT Rework   Slovakia SVC     IMEI Clear (Factory)     GED 2nd Inspection                                                                                                    |                                                                                                    | No' and click OK                                                                                                    |                                                                                                    | 23                                                          |
| DEVELOPE       Repair Board       SVC Factory Reset         Romania SVC       Argentina SKD         Initial PGM(SVC)       Turkey         ATT Rework       Slovakia SVC         IMEI Clear(Factory)       GED 2nd Inspection                                                                                                    | FTR N/A 🔻                                                                                                    | Rework N/A                                                                                                    | Korean SVC Write                                                                                                    | ~                                                           |
| Romania SVC       Argentina SKD         Initial PGM(SVC)       Turkey         ATT Rework       Slovakia SVC         IMEI Clear(Factory)       GED 2nd Inspection                                                                                                    | SVC User Ticket No 💌                                                                                                    | SELA MIAMI                                                                                                    | - Local FOTA Check                                                                                                    |                                                             |
| Initial PGM(SVC)       Turkey         ATT Rework       Slovakia SVC         IMEI Clear(Factory)       GED 2nd Inspection                                                                                                    | DEVELOPE                                                                                                    | 🔲 Repair Board                                                                                                    | SVC Factory Reset                                                                                                    |                                                             |
| ATT Rework     Slovakia SVC       IMEI Clear (Factory)     GED 2nd Inspection                                                                                                    | Romania SVC                                                                                                    | Argentina SKD                                                                                                    |                                                                                                    |                                                             |
| ☐ IMEI Clear(Factory) ☐ GED 2nd Inspection                                                                                                    | Initial PGM(SVC)                                                                                                    | Turkey                                                                                                    |                                                                                                    |                                                             |
|                                                                                                    | ATT Rework                                                                                                    | Slovakia SVC                                                                                                    |                                                                                                    |                                                             |
|                                                                                                    | IMEI Clear(Factory)                                                                                                    | GED 2nd Inspection                                                                                                    |                                                                                                    |                                                             |
| Outgoing Inspection Check SBSC(PBA) SVC                                                                                                    | Outgoing Inspection Check                                                                                                    | SBSC(PBA) SVC                                                                                                    |                                                                                                    |                                                             |
|                                                                                                    |                                                                                                    | 51155 L (5)                                                                                                    | OK                                                                                                    |                                                             |

Confidential and proprietary-the contents in this service guide subject to change without prior notice

Г

Г

Г

~

4

Test Process

[Process]

SMD F/T

PBA F/T

Calibration

Final Auto Final Manual

IMEI Process

IMEI Write

IMEI Check

MDL Rework

IMEI Read

WLAN

Bluetooth

MDL+2nd Check 🥅

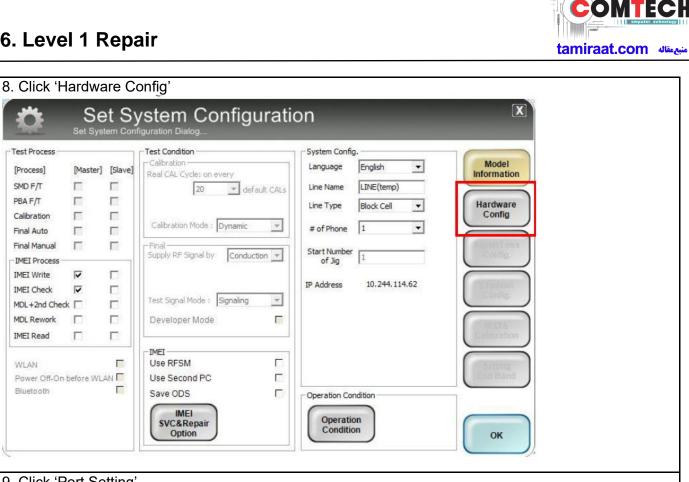

. L,

| I Jig Type     AnyWayJig     Robot / ShieldBox       Control Type     N/A       I Use ID Check JIG     I/F Type       Serial COM     Port Setting       MES PN Sender     SMD F/T       Type     N/A       Type     N/A |
|----------------------------------------------------------------------------------------------------|
|                                                                                                    |
| Type GPIB V<br>Port Setting Port Setting SAVE                                                                                                    |

Confidential and proprietary-the contents in this service guide subject to change without prior notice

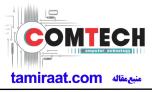

| Common                                                                                                    |                                                                                                    | Port #1                                                                                                    |                                          |  |
|----------------------------------------------------------------------------------------------------|----------------------------------------------------------------------------------------------------|----------------------------------------------------------------------------------------------------|------------------------------------------|--|
| BaudRate 11                                                                                                    |                                                                                                    |                                                                                                    |                                          |  |
| Data Bit 8                                                                                                    |                                                                                                    |                                                                                                    |                                          |  |
| Parity                                                                                                    |                                                                                                    |                                                                                                    |                                          |  |
| Stop Bit 1                                                                                                    |                                                                                                    |                                                                                                    |                                          |  |
|                                                                                                    |                                                                                                    |                                                                                                    |                                          |  |
|                                                                                                    |                                                                                                    |                                                                                                    |                                          |  |
|                                                                                                    |                                                                                                    |                                                                                                    |                                          |  |
|                                                                                                    |                                                                                                    |                                                                                                    |                                          |  |
|                                                                                                    |                                                                                                    |                                                                                                    | SAVE                                     |  |
|                                                                                                    |                                                                                                    |                                                                                                    |                                          |  |
|                                                                                                    |                                                                                                    |                                                                                                    |                                          |  |
|                                                                                                    |                                                                                                    |                                                                                                    | Cancel                                   |  |
|                                                                                                    |                                                                                                    |                                                                                                    | Cancer                                   |  |
| Click OK to p                                                                                                    | roceed                                                                                                    |                                                                                                    |                                          |  |
| 💏 Set :                                                                                                    | roceed<br>System Configurati                                                                                                    | on                                                                                                    | X                                        |  |
| Set System                                                                                                    | System Configuration                                                                                                    | System Config.                                                                                                    |                                          |  |
| st Process [Master] [Sla                                                                                                    | System Configuration<br>Configuration Dialog<br>Test Condition<br>Calibration<br>Real CAL Cycle: on every                                                                                                    | System Config.                                                                                                    | Model                                    |  |
| Set System<br>set Process<br>Process] [Master] [Sla<br>MD F/T [                                                                                                    |                                                                                                    | System Config.<br>Language English V<br>Line Name LINE(temp)                                                                                   | Model                                    |  |
| Set System<br>st Process<br>process] [Master] [Sla<br>MD F/T [] []<br>BA F/T [] []                                                                                                    | Ponfiguration Dialog                                                                                                    | System Config.<br>Language English 💌<br>Line Name LINE(temp)                                                                                   | Model                                    |  |
| Set System<br>st Process<br>Process [Master] [Sla<br>MD F/T [ ]<br>BA F/T [ ]<br>alibration [ ]                                                                                                    | System Configuration<br>Configuration Dialog<br>Test Condition<br>Calibration<br>Real CAL Cycle: on every                                                                                                    | System Config.<br>Language English V<br>Line Name LINE(temp)                                                                                   | Model<br>formation                       |  |
| Set System<br>st Process Process [Master] [Sla MD F/T BA F/T Blabration Bla Auto Bla Auto Bla Auto Blabration Blabration Bl | System Configuration<br>Configuration Dialog                                                                                                    | System Config.<br>Language English ▼<br>Line Name LINE(temp)<br>Line Type Block Cell ▼<br>≠ of Phone 1 ▼                                       | Model<br>formation                       |  |
| Set System<br>st Process<br>process] [Master] [Sla<br>MD F/T [<br>alibration [<br>nal Auto [<br>nal Manual [<br>MEI Process                                                                                                    | System Configuration<br>Configuration Dialog<br>Test Condition<br>Calibration<br>Real CAL Cycle: on every<br>20 	 default CALs<br>Calibration Mode : Dynamic                                                                                                    | System Config.<br>Language English  Line Name LINE(temp)<br>Line Type Block Cell<br># of Phone 1                                               | Model<br>formation                       |  |
| Set System<br>set Process<br>Process] [Master] [Sla<br>MD F/T [<br>BA F/T [<br>inal Auto [<br>inal Manual [<br>MEI Process<br>MEI Write [<br>[                                                                                                    | System Configuration<br>Configuration Dialog<br>Test Condition<br>Calibration<br>Real CAL Cycle: on every<br>20                                                                                                    | System Config.<br>Language English ▼<br>Line Name LINE(temp)<br>Line Type Block Cell ▼<br>≠ of Phone 1 ▼                                       | Model<br>formation                       |  |
| Set System      Set System      Set Syste        | System Configuration<br>Configuration Dialog                                                                                                    | System Config.<br>Language English  Line Name LINE(temp)<br>Line Type Block Cell<br># of Phone 1<br>Start Number 1                             | Model<br>formation                       |  |
| Set System<br>st Process<br>mocess] [Master] [Sla<br>MD F/T [<br>allibration [<br>mal Auto [<br>mal Manual [<br>MEI Process<br>MEI Process<br>MEI Process<br>MEI Check [<br>DL +2nd Check [<br>[                                                                                                    | Provide a standard standard st | System Config.<br>Language English  Line Name LINE(temp)<br>Line Type Block Cell<br># of Phone 1<br>Start Number 1                             | Model<br>formation                       |  |
| Set System<br>set Process<br>process] [Master] [Sla<br>MD F/T [<br>allbration [<br>nal Auto [<br>nal Manual [<br>MEI Process<br>MEI Process<br>MEI Process<br>MEI Check [<br>DL +2nd Check [<br>DL Rework [<br>MEI [<br>CR ework [<br>]                                                                                                    | System Configuration<br>Configuration Dialog<br>Test Condition<br>Calibration<br>Real CAL Cycle: on every<br>20                                                                                                    | System Config.<br>Language English  Line Name LINE(temp)<br>Line Type Block Cell<br># of Phone 1<br>Start Number 1                             | Model<br>formation                       |  |
| St Process st Process MD F/T Albration Alalbration Alalto Alalto AleI Process EEI Write VEI Write VEI Write DL Process EEI Check C Alalbration C Alalbration   | System Configuration<br>Configuration Dialog                                                                                                    | System Config.<br>Language English  Line Name LINE(temp)<br>Line Type Block Cell<br># of Phone 1<br>Start Number 1                             | Model<br>formation<br>lardware<br>Config |  |
| Set System Set Process Trocess MD F/T SaF/T Sabibration Sate Process Set System Sate Process Set System Set Process Set System Set Process Set System Set Process Set System Set Process Set System Set System Se   | President Signal Mode : Signaling<br>Test Signal Mode : Signaling<br>Test Signal Mode : Signaling<br>Developer Mode<br>THEI<br>Use RFSM                                                                                                    | System Config.<br>Language English  Line Name LINE(temp)<br>Line Type Block Cell<br># of Phone 1<br>Start Number 1                             | Model<br>formation<br>lardware<br>Config |  |
| Set System  Set System  Process  Process Process  Process Process Process Process Process Process Process Process Proces Process Process Process Process Process Process Proce   | President Configuration Dialog                                                                                                    | System Config.<br>Language English  Line Name LINE(temp)<br>Line Type Block Cell<br># of Phone 1<br>Start Number 1<br>IP Address 10.244.114.62 | Model<br>formation<br>lardware<br>Config |  |
| Set System i est Process Process MD F/T BA F/T Calibration Calibration Calibra   | System Configuration<br>Configuration Dialog  Test Condition Collection Real CAL Cycle: on every 20 default CALs Calibration Mode : Dynamic Final Supply RF Signal by Conduction Final Test Signal Mode : Signaling Developer Mode Developer Mode Use RFSM Use RFSM Use Second PC Save ODS                                                                                                    | System Config.<br>Language English  Line Name LINE(temp)<br>Line Type Block Cell<br># of Phone 1<br>Start Number 1<br>IP Address 10.244.114.62 | Model<br>formation<br>lardware<br>Config |  |
| Set System  est Process  Process  Process  MD F/T  BA F/T  Ba F/T  alibration  MEL Process  MEL Process  MEL Check  MEL Check  MEL Check  MEL Read  MEL Read  MEL REA  MEL REA         | President Configuration Dialog                                                                                                    | System Config.<br>Language English  Line Name LINE(temp)<br>Line Type Block Cell<br># of Phone 1<br>Start Number 1<br>IP Address 10.244.114.62 | Model<br>formation<br>lardware<br>Config |  |

Confidential and proprietary-the contents in this service guide subject to change without prior notice Distribution, transmission, or infringement of any content or data from this document without Samsung's written authorization is strictly prohibited.

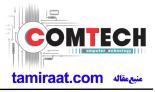

| . Click Model                                           | I Info and OK w                  | hen pop-up                | shows              |               |                |                     |  |
|---------------------------------------------------------|----------------------------------|---------------------------|--------------------|---------------|----------------|---------------------|--|
| ocess IMEI Write(M) - IMEI (<br>M Ver DASEUL v3.1.213.0 | Check(M) Service                 |                           |                    |               |                |                     |  |
|                                                         | Phone                            | 01                        | _                  | )             |                |                     |  |
| Status Press [ST                                        | TART ALL] Button!!!              |                           |                    |               |                |                     |  |
| Result None                                             | •                                |                           |                    |               |                |                     |  |
| Time 0.0 secon                                          | nd (Average : 0.0 second)        |                           |                    |               |                |                     |  |
| Fail(%) Total Test:                                     | :: 0, Test Fail: 0 (Rate: 0.0%)  |                           |                    |               |                |                     |  |
| :-                                                      |                                  |                           |                    |               |                |                     |  |
| Phone 01                                                |                                  |                           | SM : Not Use 🔅 🍏 🤹 | T:            | 0 F:           | 0(0.0%              |  |
| atus] Phone01 [Result] Phone0:<br>El Num,               | 11 [Info] Phone01 [IMEI] Phone01 | [Version Info] [Fail] All |                    |               | 0.0            |                     |  |
| El Num(Slave)                                           | - SN Num                         |                           |                    |               | SAMSUNG        | RONICS              |  |
| MEI Num(3rd) -<br>MEPersonal Lock<br>Lock Setting       | -                                |                           | Apr                | bly           |                |                     |  |
| Code Field<br>Network UnLock Key                        |                                  |                           | Res                | iet           |                |                     |  |
| Subset UnLock Key<br>SP UnLock Key                      |                                  |                           | Moo                |               | ſ              | Start               |  |
| Master Key                                              |                                  |                           |                    | 0             |                | 01                  |  |
|                                                         |                                  |                           |                    |               |                | Stop                |  |
|                                                         |                                  |                           |                    |               |                | Reset               |  |
| 3                                                       | <b>ö</b> 1                       | ¥ # +                     |                    |               |                | $\wedge$            |  |
| Auto Recipe                                             | Setting Test Item H/W S          | AA                        | Func. Data         |               | A              | Jarm Help           |  |
| e Step] :: [Machine Freq : ]                            | 100 ms ] [DBMS Type : Outside-We | bsvc]                     |                    | Level : [01-i | Error) 🥻 💆 📉 R | 2016-07-06 16:53:28 |  |
| Click OK                                                |                                  |                           |                    |               |                |                     |  |
| CIICK OK                                                |                                  |                           |                    |               |                |                     |  |
| ut ComponentOne                                         | VSFlexGrid8 (Light)              | _                         |                    |               | <b>X</b>       |                     |  |
|                                                         |                                  |                           |                    |               | •              |                     |  |
|                                                         | C                                | ompor                     | nentu              | ne            | <u> </u>       |                     |  |
|                                                         |                                  | onentOne VSFle            | xGrid8 (Light)     |               |                |                     |  |
|                                                         | Versi                            | on: 8,0,2010              | 01,261             |               |                |                     |  |
|                                                         |                                  |                           |                    |               |                |                     |  |
|                                                         |                                  |                           |                    |               |                |                     |  |
|                                                         |                                  | This dialog box will      | not be shown if    | vou recor     | moile          |                     |  |
|                                                         |                                  | the program usi           |                    |               |                |                     |  |
| nline                                                   | http://www.component             | tone com                  | Chẹck for          | oplina        |                |                     |  |
|                                                         | Newsgroup                        | Web store                 | Resellers          | onnite        |                |                     |  |
|                                                         | , please write to:               | support, vsflex@          |                    | :om           |                |                     |  |
|                                                         | Contact Us                       | <u>ComponentOne</u>       |                    |               |                |                     |  |
| This product inc                                        | luded in Component               | One Studio(tm)            |                    |               |                |                     |  |
|                                                         | 2010 ComponentOne LL             |                           | id,                |               | OK             |                     |  |
| andri 444                                               | 197<br>                          | 52:                       |                    |               |                |                     |  |
|                                                         |                                  |                           |                    |               |                |                     |  |
|                                                         |                                  |                           |                    |               |                |                     |  |
|                                                         |                                  |                           |                    |               |                |                     |  |
|                                                         |                                  |                           |                    |               |                |                     |  |
|                                                         |                                  |                           |                    |               |                |                     |  |

Confidential and proprietary-the contents in this service guide subject to change without prior notice

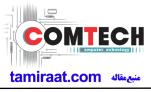

|                                                                                                    | ODE and BUYER, then click Save button.                                                                                                    |
|----------------------------------------------------------------------------------------------------|----------------------------------------------------------------------------------------------------|
| * Refer to HHPs                                                                                                  | svc→IMEI Review to check SKU Code and buyer                                                                                                    |
| IMEI Writing Items                                                                                               |                                                                                                    |
| CSC<br>PDA<br>Software2<br>LPD<br>Contents<br>DMB<br>SKU_CODE                                                    |                                                                                                    |
| BUYER                                                                                                    |                                                                                                    |
| Material_Code<br>Boot                                                                                            |                                                                                                    |
| Factorii Softwara                                                                                                | MDL Rework STA Option                                                                                                    |
| FactoryReset+Check     Pre Product     2nd Func Test (AT&T)     Lock Write (OQC)     O 2nd Check after Pwr Reset | Main Repair     Don't DB Upload       Sub PBA Repair(Grip)     Packing Rework       SMD Test NV Write     Tizen Download                                                                                         |
| Use Fulltest(SW Verification                                                                                     | eck 🗌 Recent List Check(OQC&IBI) 🥅 Check IMEI Dupli [RB]                                                                                                    |
| 15. Input IMEI Nu                                                                                                | umber and click Apply                                                                                                    |
| Status Press [STA                                                                                                | Phone 01                                                                                                    |
| Result None                                                                                                    |                                                                                                    |
| Time 0.0 second                                                                                                  | (Average : 0.0 second)                                                                                                    |
| Fail(%) Total Test: 0                                                                                            | 0, Test Fail: 0 (Rate: 0.0%)                                                                                                    |
| U/N : -                                                                                                    |                                                                                                    |
| Phone 01                                                                                                    | Infol Phone01 [IMEI] Phone01 [Version Info] [Fail] All                                                                                                    |
| IMEI Num                                                                                                    |                                                                                                    |
| Code Field<br>Network UnLock Key<br>Subset UnLock Key<br>SP UnLock Key<br>Master Key                             | Resol<br>Model<br>Info                                                                                                    |
|                                                                                                    | Stop<br>Reset                                                                                                    |
|                                                                                                    | Setting       Setting(Etc.)       Etc. FLINC       Data       Alarm       Performance         00 ms]       [DBMS Type : Outside-WebSVC]       Level:       [01-Error]       R       2016-07-06 16:53-28       ## |
|                                                                                                    |                                                                                                    |

Confidential and proprietary-the contents in this service guide subject to change without prior notice

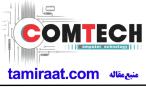

| 16. ① Click Start $\rightarrow$ ②Input IMEI writing ID and Password & OTP $\rightarrow$ ③Input Ticket No                                                                                                    |  |
|----------------------------------------------------------------------------------------------------|--|
| Model     Model     Model     Nover     REV0.7A     SKU     GEV70002BAD(0T     DBS server HOME (GUMIt) Cell Type     Block Cell       Model     Model     MW Ver     N20000ERCU9     CSC     N/2000TEGKJ7     Buyer     DBT     PC NO.     Fat       RGM Ver     DASEUL_V2.2 3673.49     Process     METW/He(M) - METCheck(M)     DETCheck(M)     Fat       Status     Press (START ALL) Burron111     Result     None       Time     0.0 second (Average : 0.0 second)                                                                                                    |  |
| Fail(%)       Total Test: 0, Test Fail: 0 (Rate: 0 0%)         SVC Login       SVC Login         Phone 01       USSK ID         IMETINUM, 139537       -(or - 1027:05 4         MERSHORE Lock       orp         Code Bridd       -orp         Notwork UnLock Kay       -orp         SUDVESULID.tock Kay       -orp         SUDVESULID.tock Kay       -orp         Struct Kay       -orp         Totat Name       -orp         Totat Name       -orp         Struct Kay       -orp         Struct Kay       -orp         Totat Name       -orp         Struct Kay       -orp         Totat No       -orp         Struct Kay       -orp         Struct Kay       -orp         Struct Kay       -orp         Struct Kay       -orp         Struct Kay       -orp         Struct Kay       -orp         Struct Kay       -orp         Totat No       -orp         Struct Kay       -orp         Struct Kay       -orp         Struct Kay       -orp         Ord       -orp         Totat No       -orp                                                                                                    |  |
| Image: Start       Image: Start         Image: Start       Image: Start         Image: Start       Image: Start |  |
| <ul> <li>※ OTP(One time Password) : OTP is valid for 6 hours.</li> <li>After that, you can get new OTP by click the "Forgotten your IMEI OTP PW or Crete new IMEI OTP PW" button.</li> <li>☞ OTP Location : GSPN → Knowledge → HHP svc → Home</li> </ul>                                                                                                    |  |
| HHP svc<br>HOME DRM Client Download (for NASCA ActiveX / for NASCA 32Bit OS / for NASCA 64Bit<br>OS / for Non-NASCA 32/64Bit OS)<br>IMEI OTP PASSWORD : Not available<br>Forgotten your IMEI OTP PW or Create new IMEI OTP PW                                                                                                    |  |
| 팀 페이지의 메시지 않<br>▲ NEW IMEI OTP PASSWORD : SLD12HBJ<br>록민                                                                                                    |  |
|                                                                                                    |  |

Confidential and proprietary-the contents in this service guide subject to change without prior notice

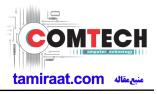

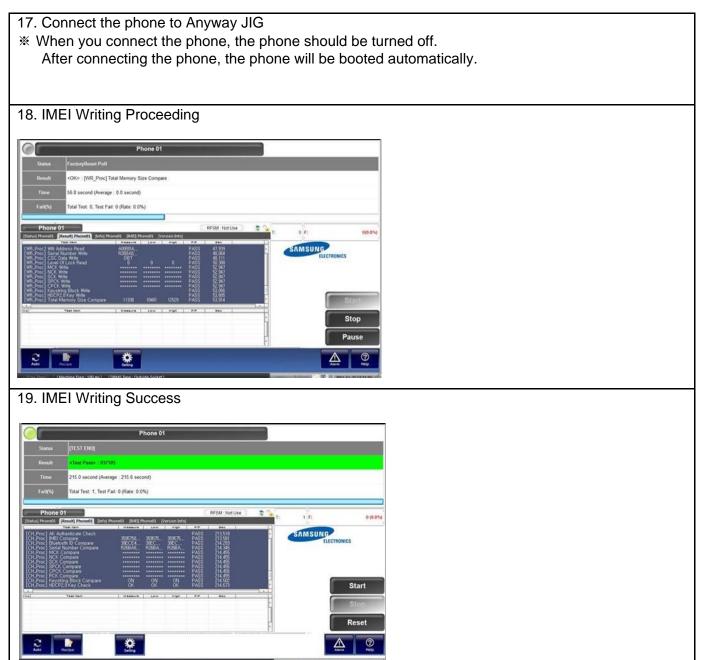

Confidential and proprietary-the contents in this service guide subject to change without prior notice Distribution, transmission, or infringement of any content or data from this document without Samsung's written authorization is strictly prohibited.

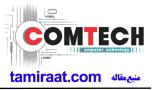

## **Reference Abbreviation**

- AAC: Advanced Audio Coding.
- AVC : Advanced Video Coding.
- BER : Bit Error Rate
- BPSK: Binary Phase Shift Keying
- CA : Conditional Access
- CDM : Code Division Multiplexing
- C/I : Carrier to Interference
- DMB : Digital Multimedia Broadcasting
- EN : European Standard
- ES : Elementary Stream
- ETSI: European Telecommunications Standards Institute
- MPEG: Moving Picture Experts Group
- PN : Pseudo-random Noise
- PS : Pilot Symbol
- QPSK: Quadrature Phase Shift Keying
- RS : Reed-Solomon
- SI : Service Information
- TDM : Time Division Multiplexing
- TS : Transport Stream